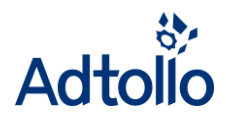

# **Project configuration in Chaos desktop**

**The project configuration is an essential part of** *Chaos desktop***. It contains all configuration for the project. The configuration is saved in the file**  *chaosdesktop.xml* **placed in the project root folder.** 

- **Introduction to project configuration**
- **Meta groups**
- **Meta types**
- **Name parts**
- **Document types**
- **Attributes**
- **General**
- **Email**

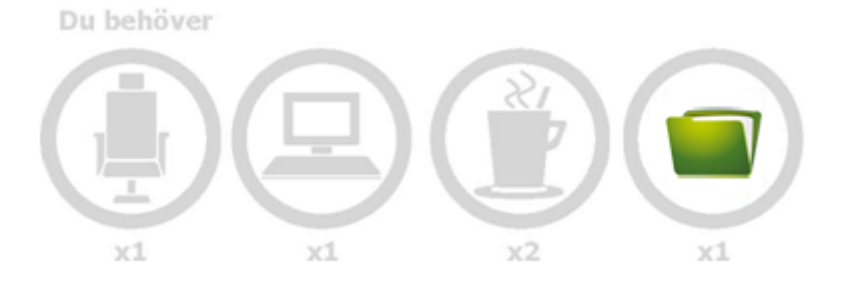

## **Introduction to project configuration**

A short description of the tabs in the project configuration.

#### *Meta groups*

Use meta groups to group meta types.

## *Meta types*

Add and configure the meta types in which to store the metadata.

#### *Name parts*

Create a naming convention to name files according to a standard.

#### *Document types*

Define the document types in the project. For example, a drawing must be a .dwg file and have a certain set of meta types.

#### *Attributes*

Map attributes in a drawing stamp with corresponding meta types to be able to update drawings automatically.

#### *General*

General project settings. For example, print and job settings.

## *Email*

This is where you configure how email will be stored in the project.

#### *Batch*

Configure project specific settings for Chaos desktop Batch.

#### *iBinder*

Map iBinder meta types with Chaos desktop meta types to be able to deliver files to iBinder.

#### *IDA*

Map fields in IDA with Chaos desktop meta types to be able to deliver files to IDA.

#### *ProjectWise*

Map fields in ProjectWise with Chaos desktop meta types to be able to export and import.

#### *Control-Serve*

Set delivery control settings. For example, verify that metadata is included and correct AutoCAD version is used to save files.

## *Topocad*

Topocad settings.

# **Meta groups**

Click the button **New** to create meta groups. Import groups from another project with **Get**.

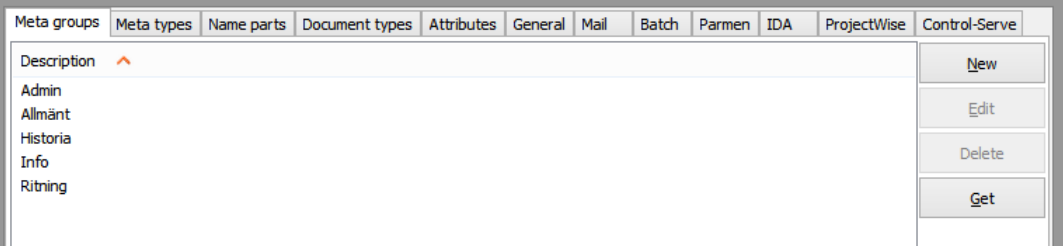

## **Meta types**

This is where you add meta types to the project. Select several meta types to change settings for multiple meta types at the same time. Import meta types from other projects with **Get**. Please note, you can only import new meta types, it is not possible to import and replace existing meta types.

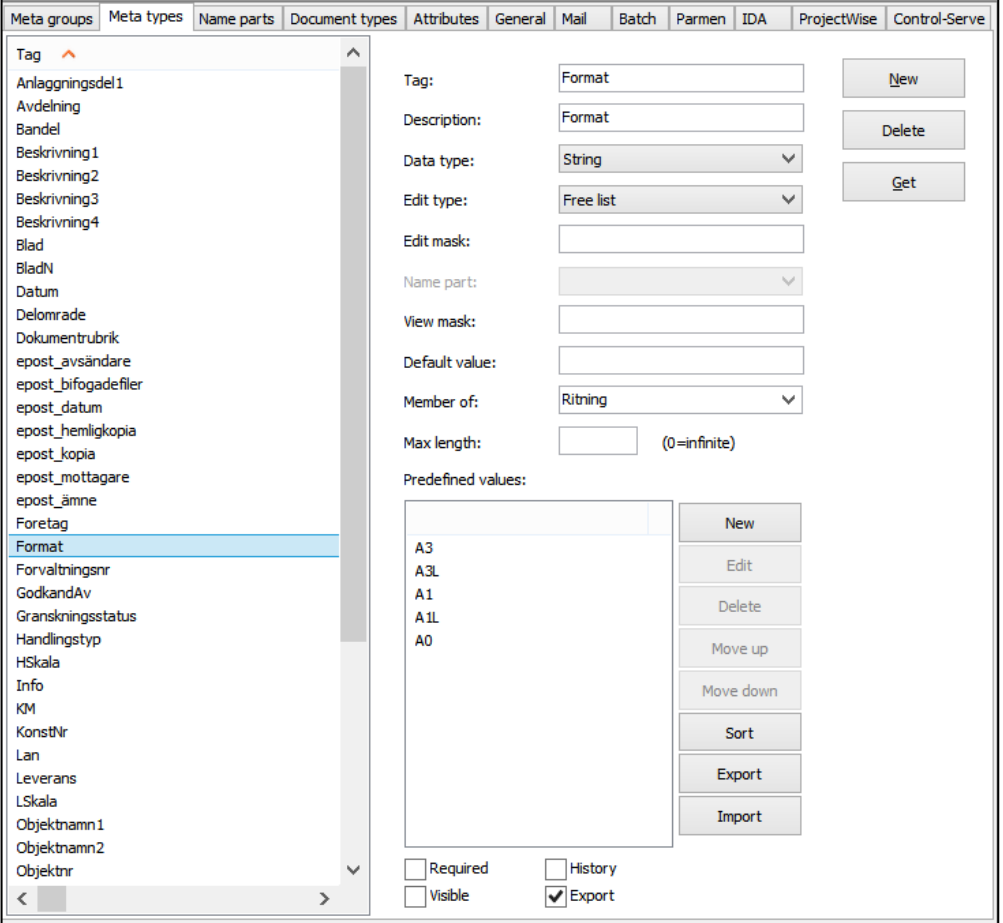

**Tag:** The internal name of the meta type. Please avoid common illegal characters. **Description:** User friendly name of the meta type.

**Data type:** For example, string, integer, float or date.

**Edit type:** For example, list, free list, file name, name rule part or file type.

Edit mask: Users must enter metadata according to mask definition, for example: # ## ## ##. **Name part:** If you select *Edit type= Name rule part*, this is where you select which name part to be used**.**

**View mask:** Meta type formatting to be used, for example: ##-PROJECT-&&%.

**Default value:** Preset metadata value.

**Member of:** Set meta data group.

**Max length:** Set maximum length for the value.

**Predefined values:** This is where you can add a list of predefined values if you have selected that the edit type is a list.

**Required:** Check this box if you want to force users to enter a value.

**Visible:** Check this box if this meta type should be visible as a column in the document window.

**History:** Box is checked if this meta type is included in the revision history.

**Export:** Box is checked if this meta type will be included in reports.

## **Name parts**

This is where you create and configure name parts to be used with a naming convention. For example, a file name according to the Swedish convention **Bygghandling 90** has different parts: Sequence number, project planner designation, the content of the drawing and drawing category. You can specify how to combine these parts in a specific order to create a file name. When the user creates a file from a template she will be guided through the naming convention with a wizard. Different document types in the same project can use different naming conventions.

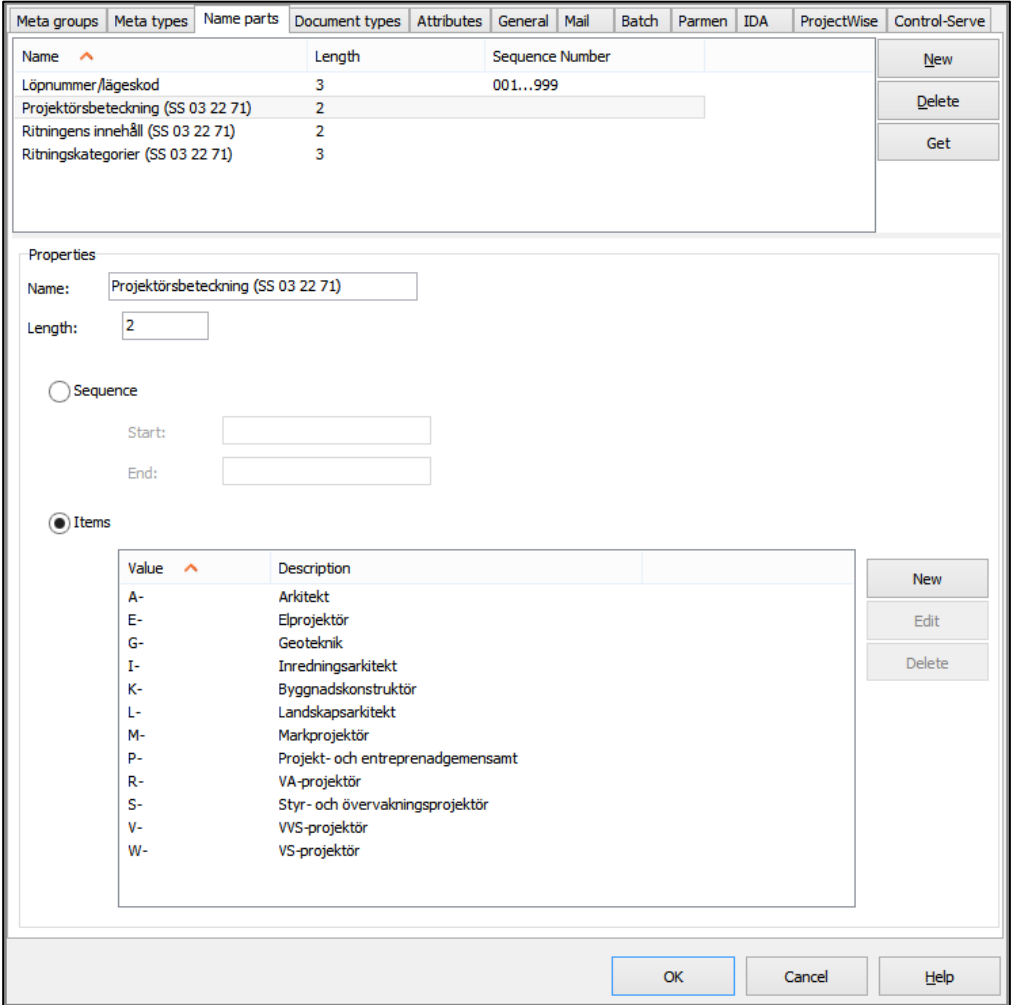

## **Document types**

Document types are used to group similar documents together. For example, drawings, memos, meeting protocols, emails and pictures. The file extensions only show that a document is created with a specific application and not the kind of information the document contains. For example, the extension "pdf" tells you that the document is a PDF file, but not if it is a drawing or a text document.

On the tab **Document types** you can add meta types and file types to the different document types. The meta types can be added to one or more document type.

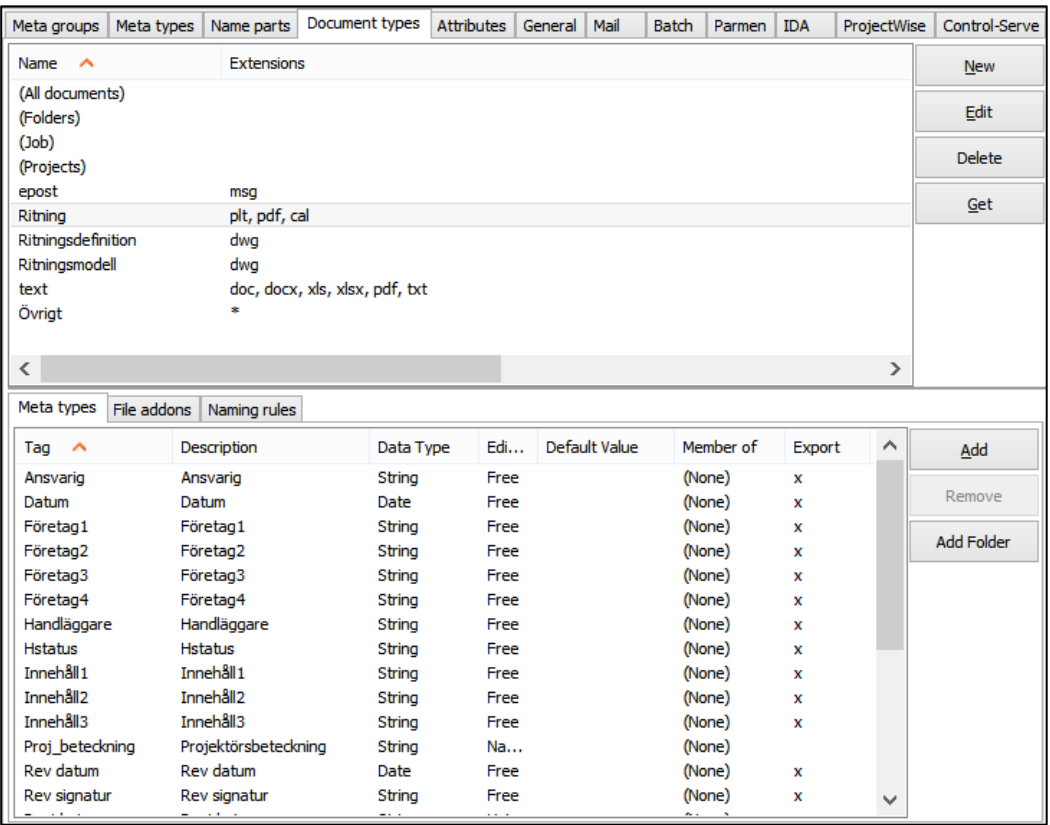

# **Attributes**

This is where you connect attributes from a drawing stamp to *Chaos desktop* meta types. This configuration is used to update the *Chaos desktop* metadata from the drawing stamp and the reversed, update the drawing with metadata from *Chaos desktop*.

*Example:* If document status is changed from DRAFT to APPROVED for twenty drawings, the user selects the drawings and change the metadata for all drawings to APPROVED. The user then can use *Chaos desktop* to update the drawing stamp in all selected drawings automatically.

The function **Read attributes** opens a stamp in *AutoCAD* and reads the attributes from that stamp. In the next step you can choose to create meta types automatically in the project.

The tab **Attributes** can also be used to map meta types to cells in *Microstation*.

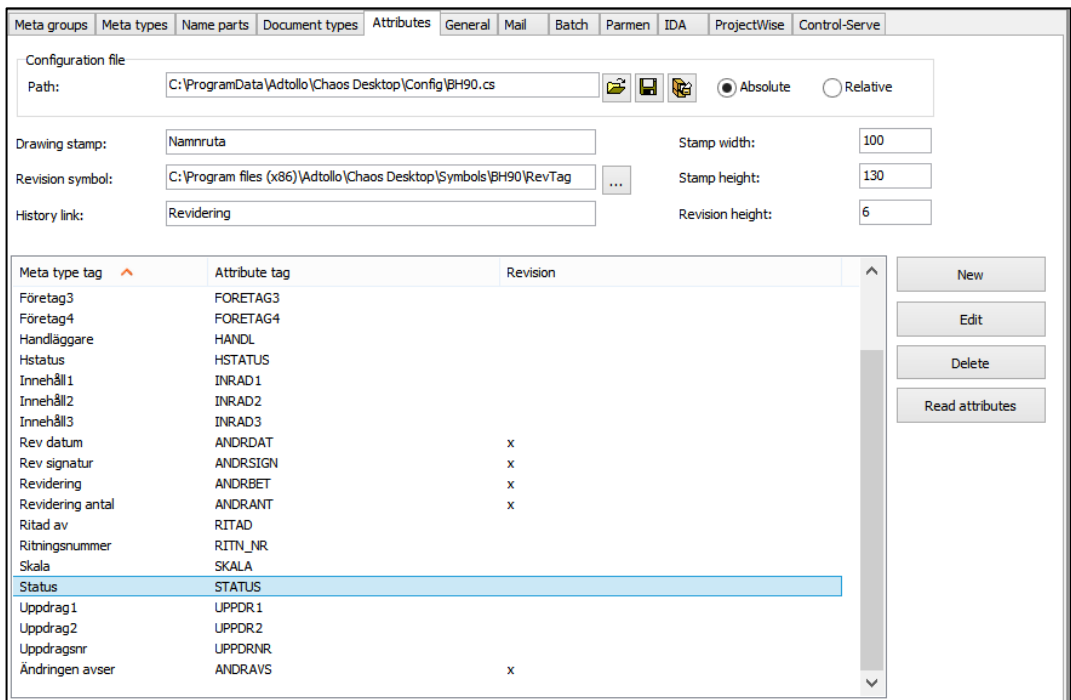

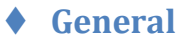

This is where you find general settings for templates, printers and jobs. If printer settings are configured here, they will override any local and common printer settings.

The folder specified in **Report settings > Template directory** is where you add Excel files to be used as report templates. The folder specified in **Job settings > Job directory** is the folder in which the configuration of the job files will be stored. If there are nothing specified here the jobs will be saved in the project root as default. **Configuration template** is the project template used when the project was created.

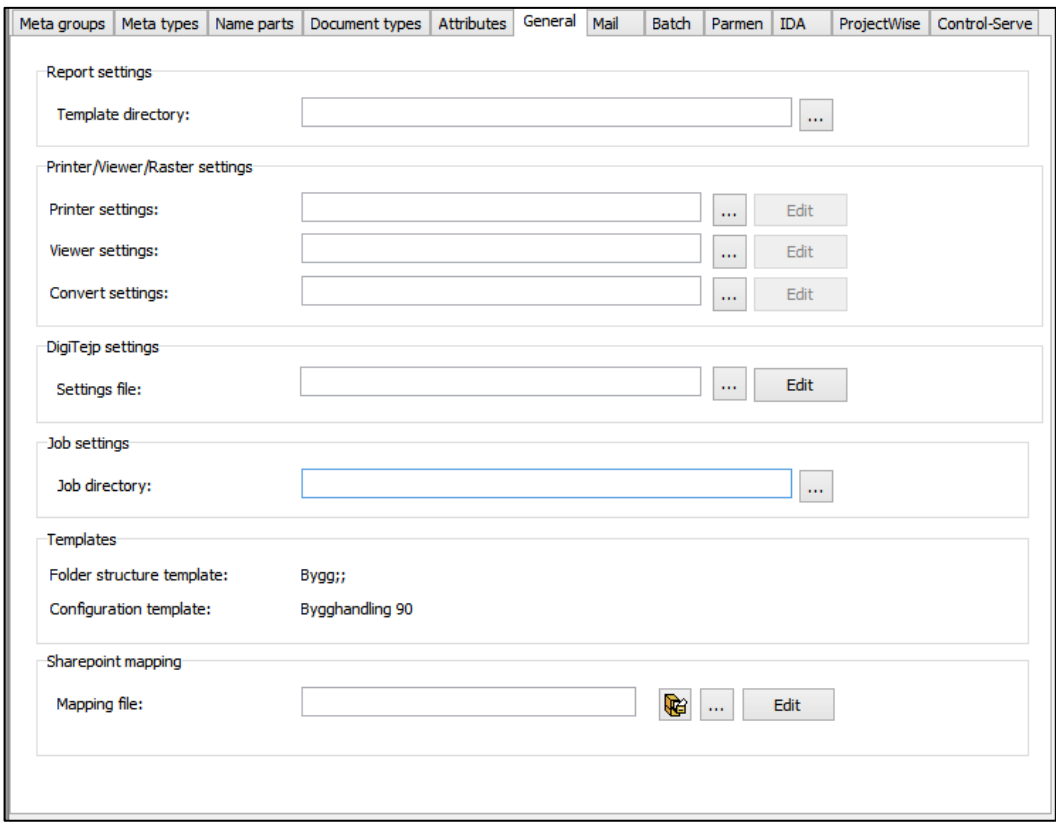

# **Mail**

*Chaos desktop* contains an add-on for Microsoft Outlook. This adds a button in Outlook called **Register email in Chaos desktop***.* On the tab **Mail** in the project configuration you can configure how metadata from Outlook will be mapped to metadata in *Chaos desktop*.

Specify in which folders emails will be saved in the section **Mail folders**.

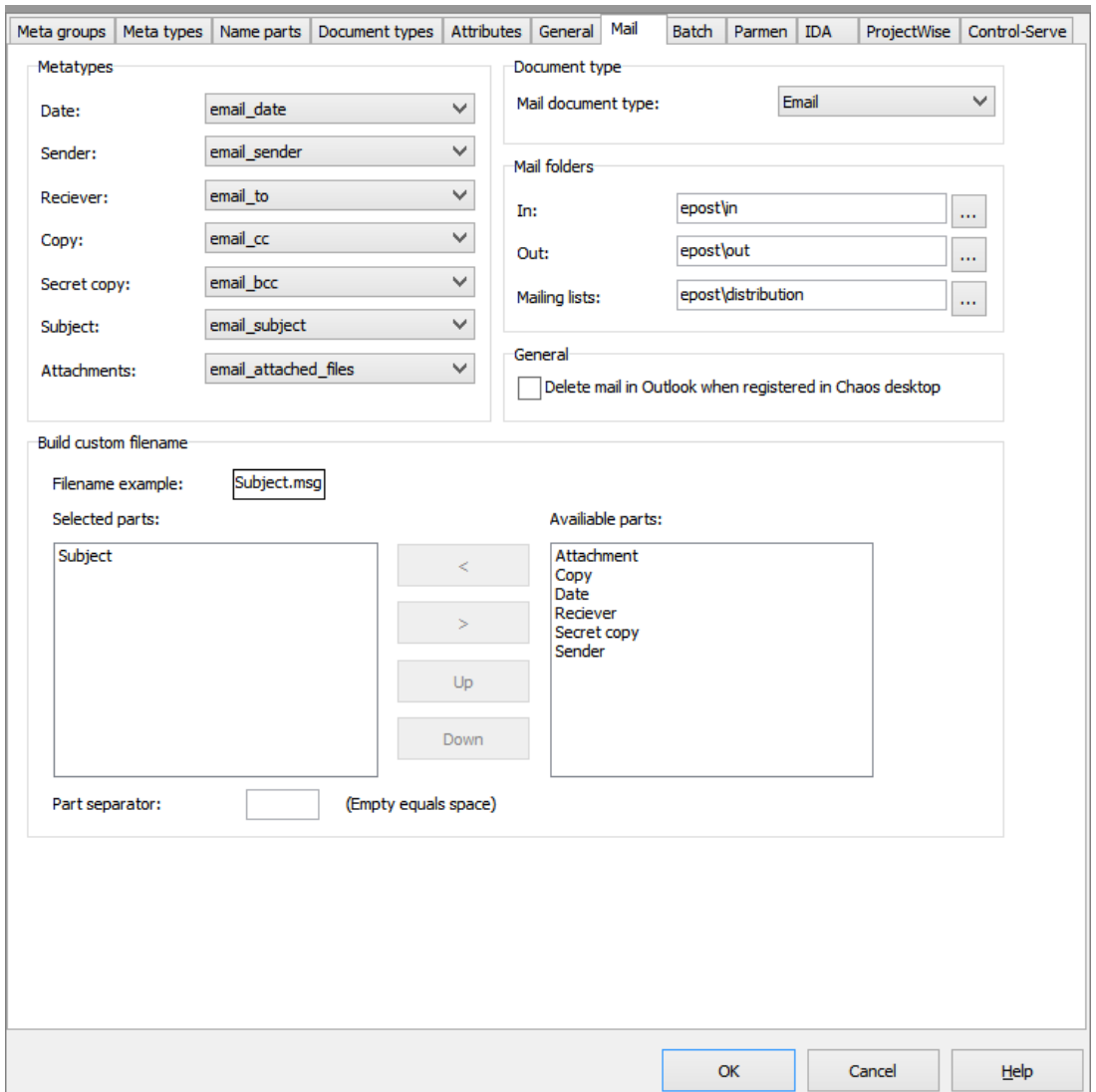